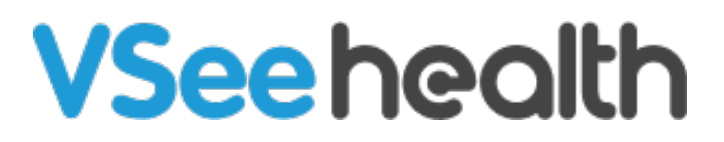

[News](https://help.vsee.com/news) > [VSee Clinic](https://help.vsee.com/news/vsee-clinic) > VSee Clinic (Web 4.0.3 and Mobile 1.14) - Custom Invites and Mobile [Clinic Search](https://help.vsee.com/news/posts/vsee-clinic-web-4-0-3-and-mobile-1-14-custom-invites-and-mobile-clinic-search-2)

# VSee Clinic (Web 4.0.3 and Mobile 1.14) – Custom Invites and Mobile Clinic Search

2020-05-15 - - [VSee Clinic](https://help.vsee.com/news/vsee-clinic)

We are excited to announce a new set of features that we have released. Please check out below for the summary.

### **1. Remember User Choice for Calling Mode\***

VSee Clinic can now remember a user's preference between "Join on the Web" (In-browser calling) vs "Join from VSee Messenger App". Users simply click on the checkbox when the window below is displayed. To change preferences, go to My Account > Preferences.

 $\pmb{\times}$ 

\*Only available for clinics with In-browser calling.

## **2. Inform Walk-in Patients About Existing Appointment**

Patients will be informed about their existing appointment if they try to enter the waiting room directly.

### $\pmb{\times}$

### **3. Schedule Appointment for a Patient's Dependent**

For clinics with Dependent feature enabled, Clinic Admins can now book appointments with a minor/child using a clinic's parent account. On the New Appointment user interface, a Clinic Admin can create a dependent on the fly before booking an appointment.

## $\pmb{\times}$

### **4. Ability to Customize Email and SMS\* Invite Message**

This has been a common request recently and we are happy to inform that providers will now have more flexibility to customize the invite message. \*To enable SMS invite for your clinic, please contact [help@vsee.com.](mailto:help@vsee.com)

**X**Invite via Email

**Invite via SMS**

#### **5. Easy Switch of Rooms for Patients on the Mobile App**

Patients with appointments from different providers/rooms will no longer have to log out in

order to switch to a different room. From the home screen on the VSee Clinic mobile app, patients can switch to another room.

## $\pmb{\times}$

## **6. Set Waiting Room Visibility on the Mobile App**

We have improved the onboarding process for patients. A search function will now be available on the VSee Clinic mobile app if patients do not have their providers invite link with them.

A Waiting Room's visibility on the app can be set. If configured to be not searchable, patients will receive a message that they need to contact their provider.

**X** Waiting Room Search

Waiting Room Settings

### **7. Clinic Performance Improvements**

Enhancements were done to improve overall Clinic performance.

Other improvements and fixes are also included in this release. If you have any questions, drop us an email at [help@vsee.com](mailto:help@vsee.com).